## **S**5600 NTP组播模式的配置

**一、组网需求**: 1. Switch3设置本地时钟作为NTP主时钟,层数为2,并由Vlan-interface2向外发送组 播消息包。

2. 设置S5600-1和S5600-2分别从各自的Vlan-interface2监听组播消息。

**二、组网图**

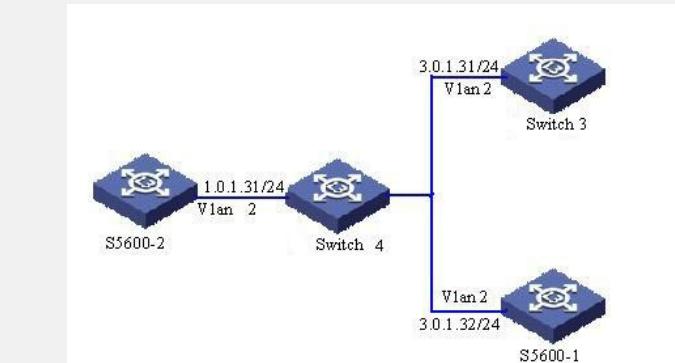

## **三、配置步骤:**

1.配置Switch3 1) 进入系统视图。 <Switch3> system-view 2) 进入Vlan-interface2接口视图。 [Switch3] interface Vlan-interface 2 3) 设置Switch3为组播服务器。 [Switch3-Vlan-interface2] ntp-service multicast-server 2.配置S5600-1 1) 进入系统视图。 <S5600-1> system-view 2) 进入Vlan-interface2接口视图。 [S5600-1] interface Vlan-interface 2 3) 设置S5600-1为组播客户端。 [S5600-1-Vlan-interface2] ntp-service multicast-client 2.1配置S5600-2 1)进入系统视图。 <S5600-2> system-view 2)进入Vlan-interface2接口视图。 [S5600-2] interface Vlan-interface 2 3)设置S5600-2为组播客户端。 [S5600-2-Vlan-interface2] ntp-service multicast-client 以上配置将S5600-1和 S5600-2配置为从Vlan-interface2监听组播消息,而Switch3从V lan-interface2发送组播消息包,由于S5600-2与Switch3不在同一网段,所以S5600-2 收不到Switch3发出的组播包,而S5600-1接收到Switch3发出的组播包后与其同步。 同步后观测S5600-1的状态为: [S5600-1] display ntp-service status Clock status: synchronized Clock stratum: 3 Reference clock ID: 3.0.1.31 Nominal frequency: 250.0000 Hz Actual frequency: 249.9992 Hz Clock precision: 2^19 Clock offset: 198.7425 ms Root delay: 27.47 ms Root dispersion: 208.39 ms Peer dispersion: 9.63 ms Reference time: 17:03:32.022 UTC Thu Sep 6 2001 (BF422AE4.05AEA86C)

此时S5600-1已经与Switch3同步, 层数为3, 比Switch3大1。 4) 查看S5600-1的NTP会话信息, 可以看到S5600-1与Switch3建立了连接。 [S5600-1] display ntp-service sessions source reference stra reach poll now offset delay disper

 $[1]3.0.1.31$  127.127.1.0 2 1 64 377 26.1 199.53 9.7

note: 1 source(master),2 source(peer),3 selected,4 candidate,5 configured

## 四、配置关键点:

Switch3是支持本地时钟作为主时钟的交换机。